## Pretinac za dokumente stavljanje privitka u temeljnicu, stranku ili djelatnika

Zadnje ažurirano13/03/2020 10:58 am CET

Po novom dokument u **pretincu za dokumente**, koji ima vrstu datoteke **ostalo** možemo staviti u:

- novu ili postojeću temeljnicu
- novu ili postojeću stranku
- novog ili postojećeg djelatnika

Na jednak način priložimo i pdf datoteku postojećem bankovnom izvodu.

## Pretinac za dokumente

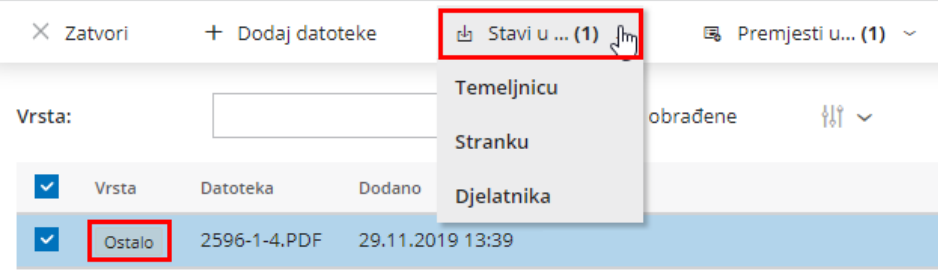

Više o pretincu za dokumente pročitajteOVDJE.